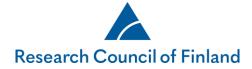

Technical instructions for reviewers using the online services

May 2025

# For application reviewers using the online services: Technical instructions

#### Contents

| Good to know before you start                                                     | 2    |
|-----------------------------------------------------------------------------------|------|
| Supported web browsers                                                            | 2    |
| Signing up and logging in                                                         | 3    |
| If you've previously been our reviewer                                            | 3    |
| If this is your first time as our reviewer                                        | 4    |
| If you forget your password                                                       | 5    |
| In case of a problem                                                              | 6    |
| Updating your personal information                                                | 6    |
| Bank details for reviewer's fee                                                   | 6    |
| Accepting email requests to review applications                                   | 7    |
| Answering the expertise survey                                                    | 8    |
| How to find applications to review (for both individual reviewers and panellists) | 8    |
| How to edit reviews                                                               | . 10 |
| How to submit reviews                                                             | . 11 |
| Panel reviews (for panellists only)                                               | . 12 |
| Editing the panel review report                                                   | . 13 |
| Panel review commenting                                                           | . 16 |

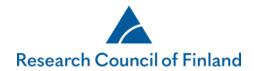

## Good to know before you start

### Supported web browsers

- Edge Chromium
- Firefox (FF) 60 or newer
- Safari 10 or newer
- Google Chrome

## Web browsers that are NOT supported

Web browsers other than those listed above, are not supported.

## Avoid formatting review texts in external word processors

If you plan to copy-paste texts from an external word processor to a review form in the Research Council's online services, please try to avoid formatting the texts (bullet lists etc.). Some formatted text may not be visible to you in our system. As a result, all formatted text will be removed from the final review document.

You can format your review text with the available options of the online services' text editor. However, please follow the formatting guidelines provided by the Research Council's science adviser (if any).

## Only one session at a time

Please don't open two or more simultaneous sessions in the online services with the same web browser (in separate windows or tabs).

Be sure to save your data frequently, and particularly when you leave your computer.

#### Remember to log out of the system after each session.

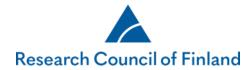

## Signing up and logging in

#### If you've previously been our reviewer

- You can **Log in** directly if you've previously served as our reviewer.
- The username is the email address you used the previous time you logged in.
- The password is the same you gave earlier when you logged in (if you have forgotten your password, see instructions on page 5).

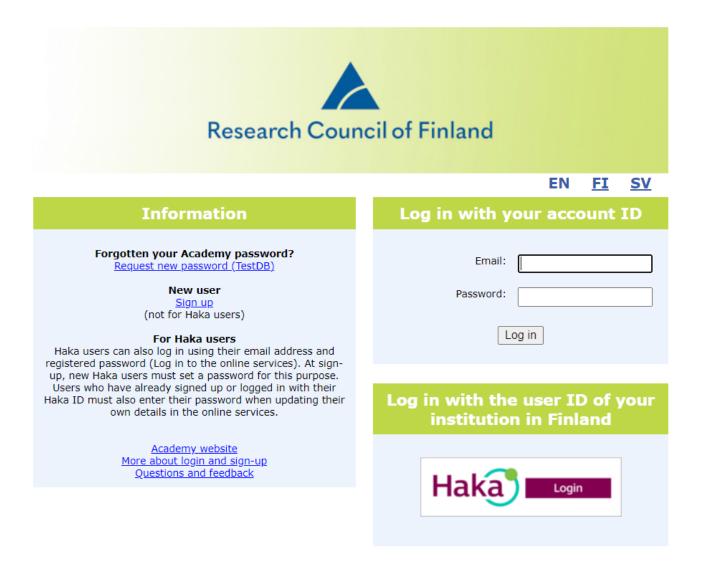

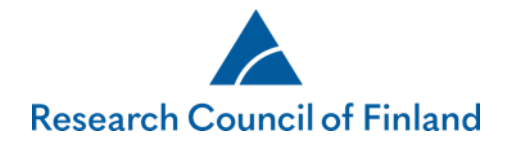

## If this is your first time as our reviewer

- First, you need to **Sign up** using the link in the reviewer invitation email.
- Fill in all the required fields on the following four pages: Basic data, Expertise and CV (not compulsory, only PDF-format allowed).
  - The personal identity code is required from Finnish citizens only; only the date of birth is compulsory information.
  - Please pay special attention to entering your email address and password correctly; you'll use them to log into the system.
- Click the **Save** button.
- **Log in** with your email address and password that you just registered, to accept the invitation (including confidentiality agreement) to act as a reviewer. Then please fill in the Bank details tab.

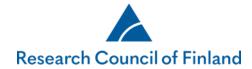

| asic data Expertise CV  Personal data Person number Surname* First name* Sex* Sex* Fremale Other / Prefer not to answer Nationality * Personal identity code (* mandatory for Finnish citizens) Privacy policy Date of birth* Present position* Present position*                                                                                                    |         |
|----------------------------------------------------------------------------------------------------|---------|
| Person number Surname* First name* Sex* Sex* Sex* Sex* Sex* Personal identity code (* mandatory for Finnish citizens) Personal identity code (* mandatory for Finnish citizens) Personal identity code (* mandatory for Finnish citizens) Persent position*                                                                                                    |         |
| Person number Surname* First name* Sex* Sex* Sex* Sex* Sex* Personal identity code (* mandatory for Finnish citizens) Personal identity code (* mandatory for Finnish citizens) Personal identity code (* mandatory for Finnish citizens) Persent position*                                                                                                    |         |
| Person number Surname* First name* Sex* Sex* Sex* Sex* Sex* Personal identity code (* mandatory for Finnish citizens) Personal identity code (* mandatory for Finnish citizens) Personal identity code (* mandatory for Finnish citizens) Persent position*                                                                                                    |         |
| Surname*                                                                                                    |         |
| First name*     Image: Constraint of the sector of the sector of the secto |         |
| Sex* <ul> <li>Female O Male O Other / Prefer not to answer</li> <li>Mationality *</li> <li>Personal identity code (* mandatory for Finnish citizens)</li> <li>Date of birth*</li> <li>(dd.mm.yyyy)</li> </ul> Preferred language*     English            Present position*                                                                                                    |         |
| Nationality *                                                                                                    |         |
| Personal identity code (* mandatory for Finnish citizens)     Privacy policy       Date of birth*     (dd.mm.yyyy)       Preferred language*     English ~       Present position*     (dd.mm.yyyy)                                                                                                    |         |
| Date of birth*                                                                                                    |         |
| Preferred language* English > Present position*                                                                                                    |         |
| Present position*                                                                                                    |         |
|                                                                                                    |         |
|                                                                                                    |         |
| Present position in English*                                                                                                    |         |
| Mobile phone*                                                                                                    |         |
| Telephone, other                                                                                                    |         |
| Organisation details                                                                                                    |         |
| Organisation*                                                                                                    |         |
| Organisation, other*                                                                                                    |         |
| Department 🔍                                                                                                    |         |
| Address of organisation                                                                                                    |         |
|                                                                                                    |         |
|                                                                                                    |         |
| Postal address*                                                                                                    |         |
|                                                                                                    |         |
| Postcode and post office*                                                                                                    |         |
| Country *                                                                                                    |         |
| Username and password                                                                                                    |         |
|                                                                                                    |         |
| Your email address will be used as your username. If you forget your password, the password notification message will be sent email address.                                                                                                    | to this |
| Email                                                                                                    |         |
| Re-enter email address                                                                                                    |         |
| Password                                                                                                    |         |
| Retype password                                                                                                    |         |
| Decision notification will be delivered* O By email O By mail                                                                                                    |         |
| Cancel                                                                                                    | Save    |
|                                                                                                    |         |

### If you forget your password

- Click on **Request new password** on the login screen.
- Enter the email address you registered in our online system + next.
- Enter the password reset token that is sent to you by email.
- Write down the password the system gives you.
- **Log in** with the new password.

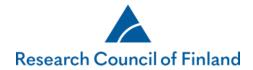

- If you want to change your password (minimum length is 10 characters), open the Basic data page on the My account menu. In order to set a new password, you must first give the password the system gave you.
- Click on Save.

## In case of a problem

Please don't hesitate to contact

- <u>https://www.aka.fi/en/contacts/questions-and-feedback2/</u> or
- Your science adviser at the Research Council.

## Updating your personal information

You can update your contact information, email address, password etc. at any time on the **Basic data** tab under the **My account** menu.

If your email address changes, make sure you update the online services with the new information while your old address is still active, or contact the Research Council's Helpdesk at <a href="https://www.aka.fi/en/contacts/questions-and-feedback2/">https://www.aka.fi/en/contacts/questions-and-feedback2/</a> or your science advisor. **Do not try to register as a new user.** 

The Research Council of Finland warmly welcomes your updates to your information on the **Expertise** tab and uploading of your CV file on the **CV** tab. The information helps us find the best application reviewers also for future calls.

## Bank details for reviewer's fee

Please, fill in your bank details on Bank details tab in My account menu. Make sure that you have entered your personal details correctly to avoid any unnecessary delays in the payment. Please also note that the compensation will be paid into your personal bank account.

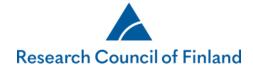

| esktop Open calls My applications Reports My rev                                                                                                    | views Panels My account Log out                                                                                                    |
|----------------------------------------------------------------------------------------------------|----------------------------------------------------------------------------------------------------|
| Basic data Expertise CV Bank details                                                                                                    |                                                                                                    |
| Personal details                                                                                                    |                                                                                                    |
| Last name as in passport *                                                                                                    |                                                                                                    |
| First name as in passport*                                                                                                    |                                                                                                    |
| Sex*                                                                                                    | ● Female ○ Male ○ Other / Prefer not to answer                                                                                                    |
| Date of birth*                                                                                                    | (dd.mm.yyyy)                                                                                                    |
| Identity number or Tax identification Number (TIN)                                                                                                    |                                                                                                    |
| Home address*                                                                                                    |                                                                                                    |
| Place of residence, Postal code, Country*                                                                                                    |                                                                                                    |
| Bank details                                                                                                    |                                                                                                    |
| Please fill in all fields below with the complete information regarding your b.<br>BIC/SWIFT is mandatory for non-Finnish payees. The bank 's address info<br>bank account. NB! The reviewer's fee is personal and paid to your private | ank connection. Without this information, the Academy of Finland is unable to complete the transfer.<br>srmation is mandatory in payments outside Europe. The information directs the payment to the corre<br>bank account only. |
| IBAN, if available (IBAN is mandatory for bank accounts in Europe)                                                                                                    |                                                                                                    |
| BIC/SWIFT -code                                                                                                    |                                                                                                    |
| Bank account number (if not IBAN)                                                                                                    |                                                                                                    |
| Clearing code/Routing number                                                                                                    |                                                                                                    |
| Name of the bank                                                                                                    |                                                                                                    |
| Full postal address of bank                                                                                                    |                                                                                                    |
| Country code of the bank                                                                                                    |                                                                                                    |
| Save                                                                                                    |                                                                                                    |

### Accepting email requests to review applications

The Research Council's science advisers send requests from the system to your email. Click the link in the request email and follow the step-by-step instructions given by the system.

When you accept the invitation, you will also accept the GDPR-compliant expert's confidentiality agreement.

| esktop    | Open calls | My applications | My reviews           | Panels        | My account            | Log out                                                                                                    |
|-----------|------------|-----------------|----------------------|---------------|-----------------------|----------------------------------------------------------------------------------------------------|
| Accepting | invitation |                 |                      |               |                       |                                                                                                    |
|           |            |                 |                      |               |                       |                                                                                                    |
|           |            |                 | he benefit or detrir | ment of anoth | ner. In addition, I w | lication documents or the review of such documents or use such information<br>I not reveal to outsiders that I will review the research plan of a particular |

This procedure is to help and streamline the review work and necessary sign-up and login actions. If you run into problems, please contact the Research Council's Questions and feedback or science adviser for help or a workaround when needed.

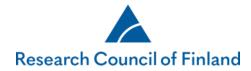

#### Answering the expertise survey

After receiving an email notification, you will find the expertise survey under **Panels** menu. Information on each application appears on the row. The abstract for each application can be viewed by clicking on **Show abstract**. Enter your expertise on the application by selecting **Some expertise/Core expertise/Conflict of interest**. If you select conflict of interest, please enter the reason for disqualification in the free text field. Click on **Save** to save your progress. You may return later to supplement your answers. When you have entered your expertise on each application, please click on **Submit**. After submitting the answers will be locked. However, if you wish to supplement them, a Research Council Science Adviser may reopen the survey.

| sktop Op                              | en calls My        | applications                        | My reviews       | Panels M                         | ly account Log out             |                                                                                                    |                            |
|---------------------------------------|--------------------|-------------------------------------|------------------|----------------------------------|--------------------------------|----------------------------------------------------------------------------------------------------|----------------------------|
| lusta3.0                              |                    |                                     |                  |                                  |                                |                                                                                                    |                            |
| Panel<br>Abbreviation<br>Meeting date | Alus               | ta 3.10.19<br>ta3.0<br>1.2019       |                  |                                  |                                |                                                                                                    |                            |
| Expertise/c                           | conflict of inter  | est                                 |                  |                                  |                                |                                                                                                    |                            |
| Application<br>No.                    | Applicant          | Organisation                        |                  | Research topic                   | Keywords                       | Expertise/conflict of interest                                                                                         |                            |
| Akatemiaha                            | nke testi alustan  | uudistukseen 20                     | 19               |                                  |                                |                                                                                                    |                            |
| 327122                                | Vainio, Antti      | Blekinge Institu<br>Technology - B1 |                  | test                             | test                           | <b>~</b>                                                                                                    | Show abstract              |
| Academy Pre                           | oject Funding      |                                     |                  |                                  |                                |                                                                                                    |                            |
| 327103                                | Tutkija, Tiina     | Aalto University                    |                  | friday two                       | key, word                      | ~                                                                                                    | Close abstract             |
|                                       | to or shared wi    | th a third party ou                 | tside the Acaden | ny of Finland. The A             | cademy of Finland neverthel    | shall not be used for any other purp<br>ess has the right to submit this repo<br>ove; it does not apply to [the recipi | t to other authorities for |
| Academy Pro                           | oject Funding      |                                     |                  |                                  |                                |                                                                                                    |                            |
| 327013                                | Petäjäjärvi, Pirjo | ABB Oy                              |                  | Name of research µ<br>in English | project Keywords in<br>English | ~                                                                                                    | Show abstract              |
| 327017                                | Bjon (Abo), Frej   | ABB Oy                              |                  | Test project                     | Keywords                       | ~                                                                                                    | Show abstract              |
|                                       |                    |                                     |                  |                                  |                                |                                                                                                    |                            |

## How to find applications to review (for both individual reviewers and panellists)

Go to the **Review requests** tab on the welcome screen (Desktop menu).

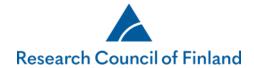

| icome to   | the Resear         | ch Council           | or Finia            | nas oni     | ine ser         | vices |                  |          |         |        |
|------------|--------------------|----------------------|---------------------|-------------|-----------------|-------|------------------|----------|---------|--------|
|            |                    |                      |                     |             |                 |       |                  |          |         |        |
| Cubar      | itted applications | Pequeets for supplem | nentary information | tion Revie  | w requests      |       |                  |          |         |        |
| mmary Subm | itted applications | requests for supplen |                     |             |                 |       |                  |          |         |        |
| mmary Subm | itteu applications | requests for supplem |                     |             |                 |       |                  |          |         |        |
|            |                    | Requests for supplem | ,                   |             |                 |       |                  |          |         |        |
|            | plete statements   | requests for suppren | ,                   | 1           |                 |       |                  |          |         |        |
|            |                    | Application<br>No.   | Consortium          | Annlicant . | leseach<br>opic | Panel | Review<br>status | Deadline | Updated | Rating |

You'll find both your open (not submitted) and submitted reviews under the **My reviews** menu, on respective tabs.

To read all applications you've reviewed offline, click on **Download ZIP file of all applications**. The application PDF files are saved in one compressed ZIP file.

| pen requests               | Submitted review           | NS                 |            |                   |                   |                        |           |            |            |             |                                    |
|----------------------------|----------------------------|--------------------|------------|-------------------|-------------------|------------------------|-----------|------------|------------|-------------|------------------------------------|
|                            |                            |                    |            |                   |                   |                        |           | D          | ownload ZI | P file of a | II applications                    |
| Call                       | Call open                  | Application<br>No. | Consortium | Applicant         | Research<br>topic | Reviewer               | Panel     | Deadline   | Updated    | Rating      |                                    |
| Academy Project<br>Funding | 29.05.2019 -<br>28.08.2019 | 327103             | Yes        | Tutkija,<br>Tiina | friday two        | Asiantuntija,<br>Antti | Alusta3.0 | 09.12.2019 |            |             | Edit review<br>View<br>application |

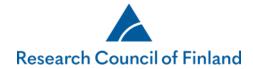

#### How to edit reviews

Click on **Edit** on your list of reviews to open the form with which you enter the review.

Click on the Show full application link if you want to open the application to read, print or save it (can be saved as a PDF file).

There's also a link on the form to the guidelines on how to evaluate applications.

Each question has a link or links to the application section in question, i.e. Show Research plan. You can click on **Back to editor** to return to the editor view.

Click the **Save as incomplete** button every now and then. After saving, you can safely **Log out** to enter the review later.

| view                                                                                                    |                                                                                                    | My reviews P                                                                                                    | anels My a                             | account   | Log out |                            |
|----------------------------------------------------------------------------------------------------|----------------------------------------------------------------------------------------------------|----------------------------------------------------------------------------------------------------|----------------------------------------|-----------|---------|----------------------------|
|                                                                                                    |                                                                                                    |                                                                                                    |                                        |           |         |                            |
|                                                                                                    |                                                                                                    |                                                                                                    |                                        |           |         | > 🔀 Show review guidelines |
| Call                                                                                                    |                                                                                                    | la anna Baraile at Francisco                                                                                                    |                                        |           |         |                            |
| Reviewer                                                                                                    |                                                                                                    | demy Project Funding<br>i Asiantuntija                                                                                                 | 1                                      |           |         |                            |
| Review deadline                                                                                                    |                                                                                                    | 2.2019                                                                                                    |                                        |           |         |                            |
| Status                                                                                                    | Requ                                                                                                    | uested                                                                                                    |                                        |           |         |                            |
| Applicant                                                                                                    | Tiina                                                                                                    | a Tutkija ( Consortiur                                                                                                    | n parties : Tuija                      | Tutkija ) |         |                            |
| Application                                                                                                    | 1                                                                                                    | Show full application                                                                                                    | (327103)                               |           |         |                            |
|                                                                                                    |                                                                                                    |                                                                                                    |                                        |           |         | -                          |
| Save as incomplete                                                                                                    | Submit review Cancel                                                                                                    |                                                                                                    |                                        |           |         | Bhow statement as pdf      |
| ience at global level. Hig<br>(excellent) Extremely go<br>(very good) In general s<br>(good) In general sound<br>(fair) Contains flaws. In<br>(poor) Severe flaws that | tes exceptional novelty and<br>h-gain project that may inc<br>di ni international comparis<br>sund but contains a few eler<br>but contains important eler<br>need of substantial modifica<br>are intrinsic to the proposed | dude risks<br>on – no significant el<br>ments that could be i<br>nents that should be<br>tion or improvement<br>d project or the appli | ements to be im<br>mproved<br>improved |           |         |                            |
| .1 Scientific quality.                                                                                                    | h described in the pla                                                                                                    |                                                                                                    |                                        |           |         |                            |
| .1 Scientific quality,<br>Back to edito                                                                                                    | novelty and innovativeness                                                                                                    | of the research                                                                                                    |                                        |           |         |                            |
|                                                                                                    | novelty and innovativeness                                                                                                    | of the research                                                                                                    |                                        |           |         |                            |

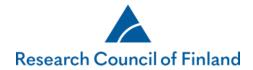

#### How to submit reviews

Click on the **Submit review** button on the review.

After submitting, you can't edit the review unless requesting it from the Research Council's science adviser.

You can find your submitted reviews under the **My reviews** menu, on the **Submitted reviews** tab.

| ktop Open calls         | My applications         | My reviews      | Panels My        | r account Lo   | g out               |           |            |             |                                 |
|-------------------------|-------------------------|-----------------|------------------|----------------|---------------------|-----------|------------|-------------|---------------------------------|
| pen requests Submi      | tted reviews            |                 |                  |                |                     |           |            |             |                                 |
|                         |                         |                 |                  |                |                     |           | Download 3 | ZIP file of | all applications                |
| Call                    | Call open               | Application No. | Applicant        | Research topic | Reviewer            | Panel     | Submitted  | Rating      |                                 |
| Academy Project Funding | 29.05.2019 - 28.08.2019 | 327103          | Tutkija, Tiina   | friday two     | Asiantuntija, Antti | Alusta3.0 | 29.11.2019 | 5           | View review<br>View application |
| Academy Project Funding | 10.09.2018 - 23.05.2019 | 327017          | Bjon (Abo), Frej | Test project   | Asiantuntija, Antti | Alusta3.0 | 29.11.2019 | 5           | View review<br>View application |

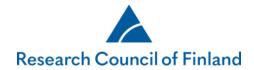

## Panel reviews (for panellists only)

Panel members will find the applications and panel reviews from the **Panels** menu. There's a separate tab for each panel in which the reviewer is a member.

To read all of the applications of the panel offline, click on **Download ZIP file of panel applications**. The application PDF files are saved in one compressed ZIP file.

Click on **View application** to read, print or save it to your computer (can be saved as a PDF file).

To read general documents for the panel members, click the link of the document on the file list.

| sktop Open                                 | calls My app          | olications Re     | ports | My reviews   | Panels M        | ly account        | Log out          |             |                                                |
|--------------------------------------------|-----------------------|-------------------|-------|--------------|-----------------|-------------------|------------------|-------------|------------------------------------------------|
| TR21                                       |                       |                   |       |              |                 |                   |                  |             |                                                |
| Panel<br>Abbreviation                      | Virtual pane<br>VIR21 | el 2021           |       |              |                 |                   |                  |             |                                                |
| Meeting date                               | 30.01.2021            |                   |       |              |                 |                   |                  |             |                                                |
| Files                                      |                       |                   |       |              |                 |                   |                  |             |                                                |
| General instructio<br>applications         | ns for reviewing      | liiteasiakirja.pd | f     |              | Downloa         | ad ZIP file of pa | nel applications | Download    | ZIP file of panel review report                |
| List of applications<br>including panel ro |                       | taulukot.docx     |       |              |                 |                   |                  |             |                                                |
| Applications a                             | nd panel review       | w reports         |       |              |                 |                   |                  |             |                                                |
| Application No.                            | Applicant             | Research top      | ic    | Status of pa | nel review repo | t Updated         | l/Submitted      | Assigned To |                                                |
|                                            | t Funding 29.05.      | 2019- 14.12.202   | 0     |              |                 |                   |                  |             |                                                |
| Academy Projec                             | <b>-</b>              |                   |       |              |                 |                   |                  |             |                                                |
| Academy Projec                             | Tutkija, Tuija        | Joulunajan tut    | kimus | Incomplete   |                 | 05.01.20          | 21               |             | View application<br>Browse panel review report |

Click on **Browse panel review report** to read, print or save the panel review file.

To read all of the panel reviews offline, click on **Download ZIP file of panel review reports**.

Click on **Edit panel review report** to enter and submit the panel reviews.

• This feature should be used as agreed in the panel. For example in winter call only review panel's summary assessment section will be edited.

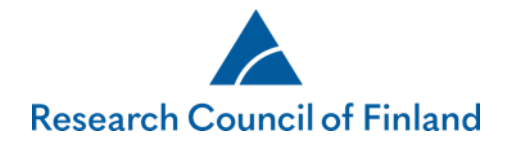

- Only the person the panel review report has been assigned to, the panel chair and the person who summarises the panel review of a particular application can edit the review.
- Submitted reviews can be edited only after contacting the Research Council's science adviser.

#### **Editing the panel review report**

A routing round may be started for panel review reports. While the routing is active, the persons involved can edit and comment on the review report.

Once the routing has been activated the person **assigned to the application** can edit the panel review report by clicking on the button **Edit panel review report**.

| sktop Open                                | calls My                 | y applications                  | Reports | My reviews                                  | Panels | My account                 | Log out                               |            |                                              |
|-------------------------------------------|--------------------------|---------------------------------|---------|---------------------------------------------|--------|----------------------------|---------------------------------------|------------|----------------------------------------------|
| OVIR21 Alus                               | sta3.0                   |                                 |         |                                             |        |                            |                                       |            |                                              |
| Panel                                     |                          | l panel 2021                    |         |                                             |        |                            |                                       |            |                                              |
| Abbreviation<br>Meeting date              | 00VIR<br>30.01           |                                 |         |                                             |        |                            |                                       |            |                                              |
| Files                                     |                          |                                 |         |                                             | Dow    | nload ZIP file of pane     | l applications                        | Download Z | IP file of panel review reports              |
| General instruction<br>applications       | ins for reviewi          | ing liiteasiakirji              | a.pdf   |                                             |        |                            |                                       |            |                                              |
| List of application<br>including panel ro |                          | ers, taulukot.do                | сх      |                                             |        |                            |                                       |            |                                              |
|                                           |                          |                                 |         |                                             |        |                            |                                       |            |                                              |
|                                           | nd panel ro              | eview reports                   |         |                                             |        |                            |                                       |            |                                              |
| Applications a<br>Application<br>No.      | nd panel re<br>Applicant | eview reports<br>Research topic | Status  | of panel review rep                         | ort    | Updated/Subm               | itted Assigne                         | ed to      |                                              |
| Application AND.                          | Applicant                |                                 |         | of panel review rep                         | ort    | Updated/Subm               | itted Assigne                         | ed to      |                                              |
| Application Anno.                         | Applicant                | Research topic                  | 2020    | of panel review rep<br>ete / Routing Active | ort    | Updated/Subm<br>04.02.2021 | hitted Assigne<br>Panelisi<br>09.02.2 | ti, Pirjo  | View application<br>Edit panel review report |

The edits made in the panel review report are saved by clicking on **Save as incomplete**. You can add one or several comments for each question and save them separately by clicking on **Save comment**.

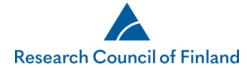

| lai<br>cc<br>nii<br>(P<br>Ec | net, consectetur, adipisci velit, sed guia non numquam eius modi tempora incidunt ut<br>bore et dolore magnam aliguam guaerat voluptatem. Ut enim ad minima veniam, guis<br>pstrum exercitationem ullam corporis suscipit laboriosam, nisi ut aliguid ex ea commodi<br>inseguatur? Quis autem vel eum iure reprehenderit gui in ea voluptate velit esse guam<br>hil molestiae conseguatur, vel illum gui dolorem eum fugiat guo voluptas nulla pariatur?"<br>'anelisti:3)<br>dits.! | ullam corporis suscipit laboriosam, nisi ut aliquid ex ea<br>commodi consequatur? Quis autem vel eum iure<br>reprehenderit qui in ea voluptate velit esse quam |
|------------------------------|----------------------------------------------------------------------------------------------------|----------------------------------------------------------------------------------------------------|
| bod                          | ур                                                                                                    | Save comment                                                                                                    |

After the edits and comments, click on **Send forward** to move the panel review report to the next assignee, or if you are the last assignee, to the status Routing finished.

If you would like to ask the summariser or the Research Council's official to check the review report after the routing, you can do so by clicking on **Needs attention**.

| esktop Op         | en calls   | My applications                                | Reports       | My reviews         | Panels          | My account | Log out       |                            |
|-------------------|------------|------------------------------------------------|---------------|--------------------|-----------------|------------|---------------|----------------------------|
|                   |            |                                                |               |                    |                 |            |               |                            |
| Review            |            |                                                |               |                    |                 |            |               |                            |
|                   |            |                                                |               |                    |                 |            |               | > 🗾 Show review guideline: |
| Call              |            |                                                | A             | cademy Project Fur | ding            |            |               |                            |
| Reviewer          |            |                                                | Vi            | irtual panel 2021  |                 |            |               |                            |
| Review dead       | line       |                                                |               |                    |                 |            |               |                            |
| Status            |            |                                                | Ir            | complete           |                 |            |               |                            |
| Applicant         |            |                                                | Τι            | uija Tutkija       |                 |            |               |                            |
| Application       |            |                                                | 1             | Show full applica  | tion (327533)   |            |               |                            |
|                   |            |                                                |               |                    |                 |            |               |                            |
| Save as inco      | mplete     | Gend forward Asiantu                           | intija, Antti | Assigned to: Pa    | anelisti, Pirjo | Cancel Nee | eds attention | 🔀 Show statement as pd     |
|                   |            |                                                |               |                    |                 |            |               |                            |
|                   |            | g scheme is designed t<br>beyond academia as w |               |                    |                 | ationally  |               |                            |
| as high scientifi | standard a | s possible and to suppo                        |               |                    |                 |            |               |                            |
| research collabo  | ration.    |                                                |               |                    |                 |            |               |                            |

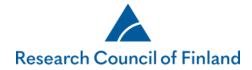

Once the routing has been started, panel members can comment on the review report during (Routing active) and after (Routing finished) the routing by clicking on the button **Comment on panel review report**.

| esktop                                   | Open calls                      | My applications                           | Reports     | My reviews                     | Panels  | My account           | Log out                           |                                                                                     |
|------------------------------------------|---------------------------------|-------------------------------------------|-------------|--------------------------------|---------|----------------------|-----------------------------------|-------------------------------------------------------------------------------------|
| Alusta3.0                                | VIR21                           |                                           |             |                                |         |                      |                                   |                                                                                     |
| Panel<br>Abbreviat<br>Meeting d<br>Files | ion y                           | /irtual panel 2021<br>/IR21<br>30.01.2021 |             |                                |         |                      |                                   |                                                                                     |
| General ins                              | structions for re               | eviewing liiteasia                        | kirja.pdf   |                                | Dow     | nload ZIP file of pa | nel applications                  | Download ZIP file of panel review reports                                           |
| List of appl<br>including p              | lications and re<br>banel roles | viewers, taulukol                         | docx        |                                |         |                      |                                   |                                                                                     |
| Applicati                                | ons and par                     | el review report                          | 5           |                                |         |                      |                                   |                                                                                     |
| Applicatio<br>No.                        | on Applica                      | int Research t                            |             | tatus of panel reviev<br>eport | w UF    | dated/Submitted      | Assigned To                       |                                                                                     |
| Academy                                  | Project Fundi                   | ng 29.05.2019- 14.:                       | 12.2020     |                                |         |                      |                                   |                                                                                     |
| 327533                                   | Tutkija,                        | Tuija Joulunajan                          | tutkimus Ir | ncomplete / Routing Ad         | tive 05 | .01.2021             | Asiantuntija, Antti<br>05.01.2021 | View application<br>Comment on panel review<br>report<br>Browse panel review report |
| 327534                                   | Tutkija,                        | Tiina Joululoma                           | Ir          | ncomplete / Routing Ad         | tive 05 | .01.2021             | Panelisti, Pirjo 05.              | 01.2021 View application<br>Edit panel review report                                |

If you yourself act as the summariser and you see the status **Needs attention** (red text) after the routing (Routing finished), it means that you still need to check the report.

|                                | en calls M                             | ly applications                  | My reviews   | Panels                                  | My account  | Log out                          |                                                                                                    |
|--------------------------------|----------------------------------------|----------------------------------|--------------|-----------------------------------------|-------------|----------------------------------|----------------------------------------------------------------------------------------------------|
| OVIR21                         | Alusta3.0                              |                                  |              |                                         |             |                                  |                                                                                                    |
| Panel                          | Virtu                                  | al panel 2021                    |              |                                         |             |                                  |                                                                                                    |
| Abbreviation                   |                                        |                                  |              |                                         |             |                                  |                                                                                                    |
| Meeting date                   | 30.0                                   | 1.2021                           |              |                                         |             |                                  |                                                                                                    |
| Files                          |                                        |                                  |              |                                         | Downloa     | d ZIP file of panel applications | Download ZIP file of panel review reports                                                              |
| General instru<br>applications | ctions for review                      | ving liiteasiakirja              | .pdf         |                                         |             |                                  |                                                                                                    |
|                                |                                        |                                  |              |                                         |             |                                  |                                                                                                    |
| including pane                 | tions and review<br>el roles           | ers, taulukot.doo                | x            |                                         |             |                                  |                                                                                                    |
| including pane                 | el roles                               | review reports<br>Research topic |              | anel review re                          | eport       | Updated/Submitted Assign         | ned to                                                                                                 |
| Application<br>Application     | el roles<br>s and panel i<br>Applicant | review reports                   | Status of pa | anel review re                          | eport       | Updated/Submitted Assign         | ned to                                                                                                 |
| Application<br>Application     | el roles<br>s and panel i<br>Applicant | review reports<br>Research topic | Status of pa | <b>anel review re</b><br>Routing Finish | ord / Needs | Updated/Submitted Assign         | view application<br>Edit panel review report<br>Add/Edit routing<br>Change assignee<br>Open commenting |

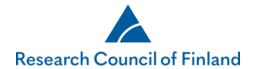

You can view and, if necessary, edit the report by clicking on **Edit panel review report**. Click on **Recheck done** after you have checked the report.

| Desktop      | Open calls                             | My applications                                  | My reviews             | Panels         | My account           | Log out |                            |
|--------------|----------------------------------------|--------------------------------------------------|------------------------|----------------|----------------------|---------|----------------------------|
| Review       |                                        |                                                  |                        |                |                      |         |                            |
| Retter       |                                        |                                                  |                        |                |                      |         |                            |
|              |                                        |                                                  |                        |                |                      |         | > 🔀 Show review guidelines |
| Call         |                                        |                                                  | Acade                  | my Project Fu  | Inding               |         |                            |
| Review       | er<br>deadline                         |                                                  | Virtual                | panel 2021     |                      |         |                            |
| Status       | ueaume                                 |                                                  | Incom                  | plete / Need   | s attention          |         |                            |
| Applica      | nt                                     |                                                  | Tuija T                | utkija         |                      |         |                            |
| Applica      | tion                                   |                                                  | 🔽 sh                   | ow full applic | ation (327533)       |         |                            |
|              |                                        |                                                  |                        |                |                      |         |                            |
| Save a       | s incomplete                           | Cancel Recheck dor                               | le                     |                |                      |         | 🚺 Show statement as pdf    |
| scientific i | mpact and impact                       | g scheme is designed to<br>beyond academia as we | ell as scientific rene | wal.The aim    | is to reach internat |         |                            |
|              | cientific standard a<br>collaboration. | s possible and to suppo                          | rt scientific breakth  | roughs and t   | op-tier internationa | 1       |                            |

### **Panel review commenting**

When a panel review report is opened for comments separately, its status is Incomplete/Open for commenting. You can view comments and comment on the review report by clicking on the button **Comment on panel review report**.

| Applications and panel review reports |                  |                     |                                |                           |                                                                                  |  |  |  |
|---------------------------------------|------------------|---------------------|--------------------------------|---------------------------|----------------------------------------------------------------------------------|--|--|--|
| Application No.                       | Applicant        | Research topic      | Status of panel review report  | Updated/Submitted Assigne | d To                                                                             |  |  |  |
| Academy Projec                        | t Funding 29.05. | .2019- 14.12.2020   |                                |                           |                                                                                  |  |  |  |
| 327533                                | Tutkija, Tuija   | Joulunajan tutkimus | Incomplete / OpenForCommenting | 05.01.2021                | View application<br>Comment on panel review report<br>Browse panel review report |  |  |  |
| 327534                                | Tutkija, Tiina   | Joululoma           | Incomplete / OpenForCommenting | 05.01.2021                | View application<br>Comment on panel review report<br>Browse panel review report |  |  |  |

You can add several comments for each question and save them by clicking on **Save** comment.

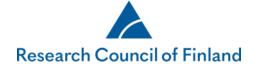

#### 1. Quality of research described in the plan

1.1 Scientific quality, novelty and innovativeness of the research

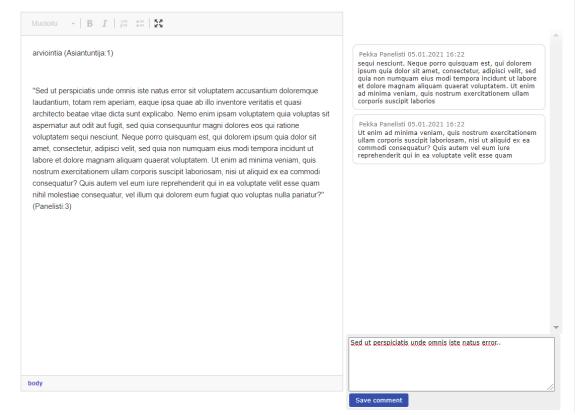